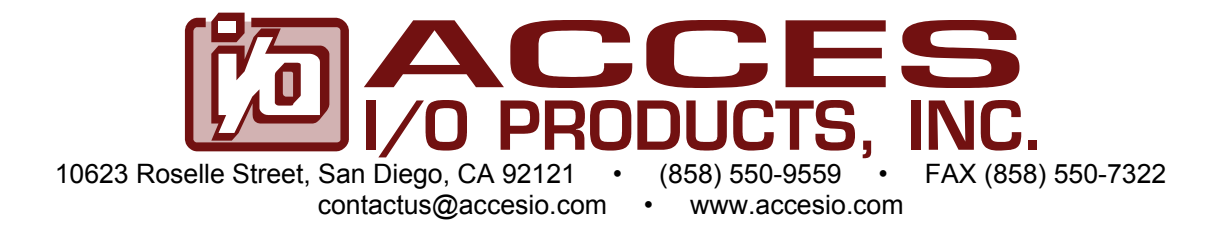

# **MODEL USB-DA12-8E**

# **Eight Channel Digital to Analog Converter USER MANUAL**

FILE: MUSB-DA12-8E.B1i

### **Notice**

The information in this document is provided for reference only. ACCES does not assume any liability arising out of the application or use of the information or products described herein. This document may contain or reference information and products protected by copyrights or patents and does not convey any license under the patent rights of ACCES, nor the rights of others.

IBM PC, PC/XT, and PC/AT are registered trademarks of the International Business Machines Corporation.

Printed in USA. Copyright 2005, 2007 by ACCES I/O Products Inc, 10623 Roselle Street, San Diego, CA 92121. All rights reserved.

### WARNING!!

ALWAYS CONNECT AND DISCONNECT YOUR FIELD CABLING WITH THE COMPUTER POWER OFF. ALWAYS TURN COMPUTER POWER OFF BEFORE INSTALLING A CARD. CONNECTING AND DISCONNECTING CABLES, OR INSTALLING CARDS INTO A SYSTEM WITH THE COMPUTER OR FIELD POWER ON MAY CAUSE DAMAGE TO THE I/O CARD AND WILL VOID ALL WARRANTIES, IMPLIED OR EXPRESSED.

### **Warranty**

Prior to shipment, ACCES equipment is thoroughly inspected and tested to applicable specifications. However, should equipment failure occur, ACCES assures its customers that prompt service and support will be available. All equipment originally manufactured by ACCES which is found to be defective will be repaired or replaced subject to the following considerations.

#### **Terms and Conditions**

If a unit is suspected of failure, contact ACCES' Customer Service department. Be prepared to give the unit model number, serial number, and a description of the failure symptom(s). We may suggest some simple tests to confirm the failure. We will assign a Return Material Authorization (RMA) number which must appear on the outer label of the return package. All units/components should be properly packed for handling and returned with freight prepaid to the ACCES designated Service Center, and will be returned to the customer's/user's site freight prepaid and invoiced.

#### **Coverage**

First Three Years: Returned unit/part will be repaired and/or replaced at ACCES option with no charge for labor or parts not excluded by warranty. Warranty commences with equipment shipment.

Following Years: Throughout your equipment's lifetime, ACCES stands ready to provide on-site or in-plant service at reasonable rates similar to those of other manufacturers in the industry.

#### **Equipment Not Manufactured by ACCES**

Equipment provided but not manufactured by ACCES is warranted and will be repaired according to the terms and conditions of the respective equipment manufacturer's warranty.

#### **General**

Under this Warranty, liability of ACCES is limited to replacing, repairing or issuing credit (at ACCES discretion) for any products which are proved to be defective during the warranty period. In no case is ACCES liable for consequential or special damage arriving from use or misuse of our product. The customer is responsible for all charges caused by modifications or additions to ACCES equipment not approved in writing by ACCES or, if in ACCES opinion the equipment has been subjected to abnormal use. "Abnormal use" for purposes of this warranty is defined as any use to which the equipment is exposed other than that use specified or intended as evidenced by purchase or sales representation. Other than the above, no other warranty, expressed or implied, shall apply to any and all such equipment furnished or sold by ACCES.

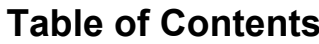

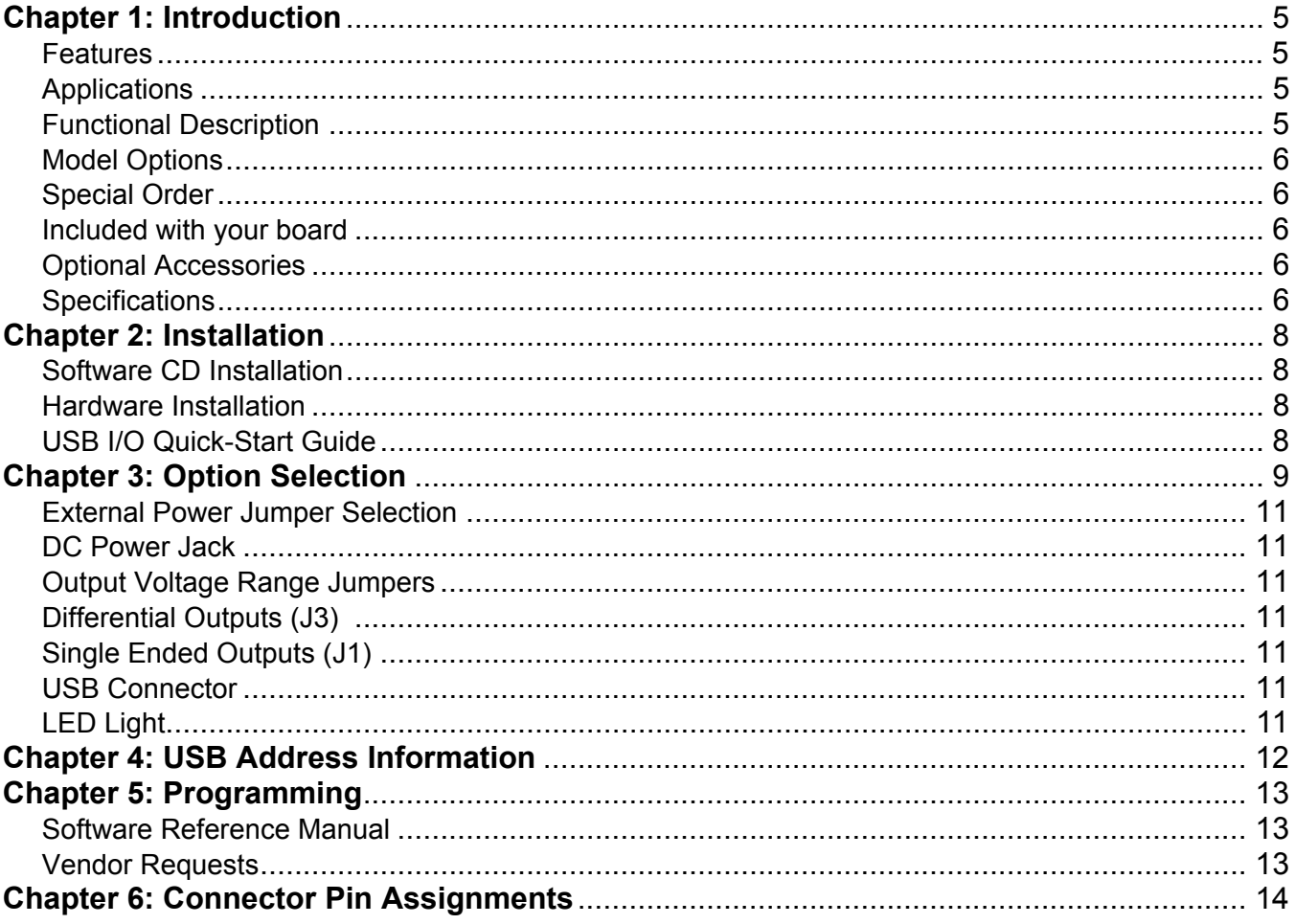

# **List of Figures**

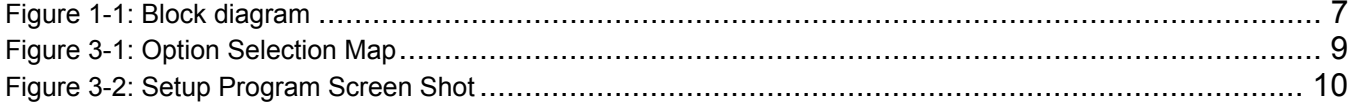

## **List of Tables**

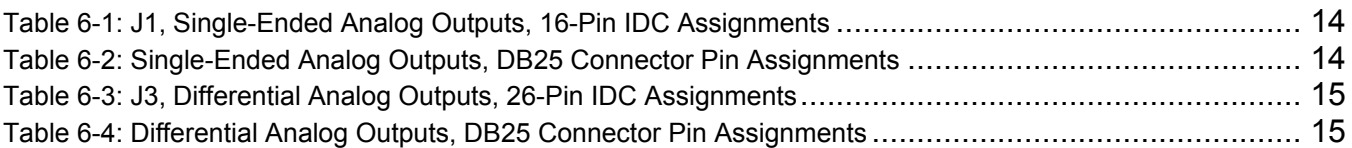

# **Chapter 1: Introduction**

### **Features**

- High-speed USB 2.0 device, USB 1.1 compatible
- Small, portable 8-channel, 12-bit, digital to analog outputs
- Double-buffered allowing simultaneous update of all DAC's
- Computer generated outputs up to 5kHz simultaneous (up to 40kHz total)
- Analog output ranges of 0-2.5V, 0-5V, 0-10V,  $\pm 2.5V$ ,  $\pm 5V$ ,  $\pm 10V$
- Single-ended and differential outputs on separate connectors
- Custom high-speed function driver
- PC/104 module size and mounting compatibility
- Small (4"x4"x1.75") rugged industrial enclosure
- DB25M and DB25F enclosure mounted I/O connectors

### **Applications**

- Portable / Laptop
- Education / Laboratory
- Industrial Automation
- Embedded OEM

## **Functional Description**

This USB product is an ideal solution for adding portable, easy-to-install analog outputs to any computer with a USB port. The unit is a high speed USB 2.0 device, offering the highest speed available with the USB bus. It is fully compatible with both USB 1.1 and USB 2.0 ports. The board is plug-and-play allowing quick connection whenever you need additional I/O on a USB port.

This product features 8 digital-to-analog converters (DACs) with both differential and singleended outputs on separate connectors. The board features unipolar and bipolar ranges for each DAC giving the user a variety of options. The DACs can be updated individually or simultaneously. To ensure that there will not be excessive outputs to external circuits when the board is plugged in, automatic circuits limit analog outputs to zero volts. Five Volt (5V) Power is supplied to the board either from the USB port via the provided 6' USB cable or an external regulated power supply which powers DC/DC converters to provide ±12V to the operational amplifiers on the board. The I/O wiring depends on the model option(s) ordered. For the OEM version, connections are via industry standard, IDC type 26-pin and 16-pin connectors. For full, standard versions, connections are made to the board via enclosure mounted DB25 connectors, with one screw terminal accessory being included (model ADAP25).

The product is designed to be used in rugged industrial environments but is small enough to fit nicely onto any desk or testing station. The board is PC/104 sized (3.550 by 3.775 inches) and ships inside a steel powder-coated enclosure with an anti-skid bottom.

#### **Model Options**

Standard Module installed in an enclosure with two (2) DB25 I/O connectors and one (1) screw terminal accessory (ADAP25) -OEM Board only version with I/O headers

#### **Special Order**

Resistors in series with differential connector for impedance matching, contact factory with your requirement.

### **Included with your board**

The following components are included with your shipment, depending on options ordered. Please take the time now to ensure that no items are damaged or missing.

- Standard USB Module
- ADAP25, Screw Terminal Adaptor, qty 1
- 6' USB cable
- Software Master CD
- USB I/O Quick-Start Guide

#### **Optional Accessories**

- ADAP25(M), Screw Terminal Adaptor (an additional unit could be needed if you intended on using the Single-Ended *and* the Differential Analog Outputs).
- -PR Power Adaptor, AC/DC 5V regulated (if total current >500mA).
- -DIN DIN Rail Mounting Provision

#### **Specifications**

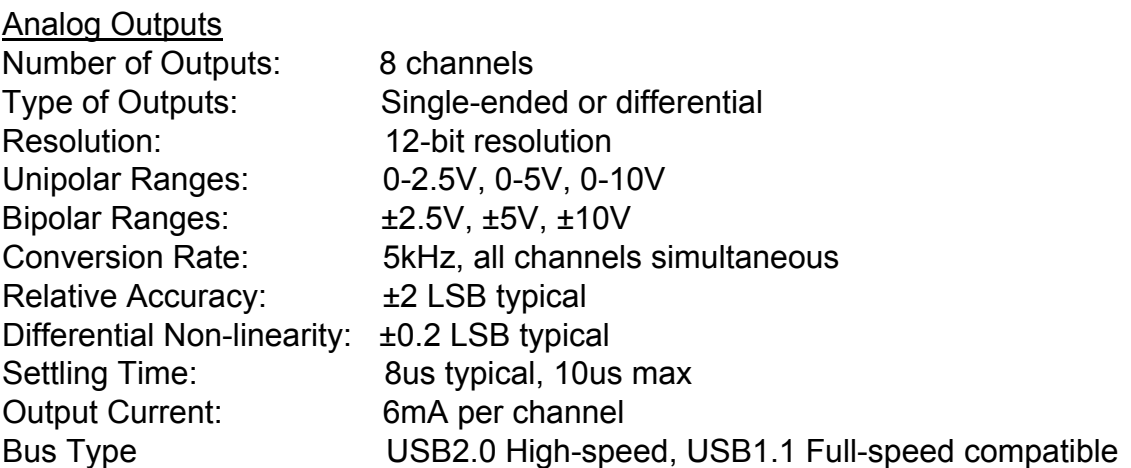

**Environmental** Operating Temperature:  $0^{\circ}$  to 70 $^{\circ}$ C Storage Temperature:  $-40^{\circ}$  to  $+85^{\circ}$ C Humidity: 5% to 95% non-condensing Board Dimension: 3.550 x 3.775 inches Box Dimension: 4 x 4 x 1.75 inches tall

Power

+5VDC provided via USB bus up to 500mA\*\*

\*\* Optional AC/DC adapter can be ordered ("-PR" option) if current use is expected to be greater than what can be supplied by the USB bus. Please check to see how much current your USB port can supply and how much current you anticipate using.

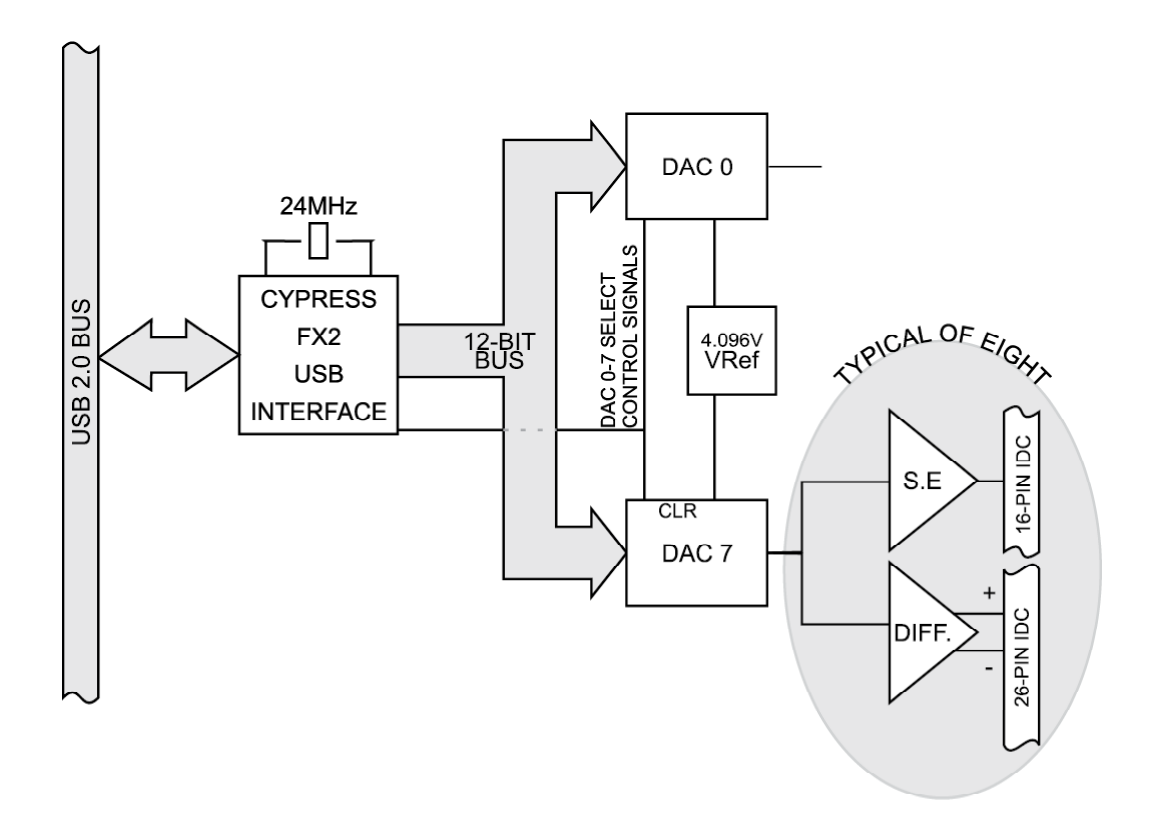

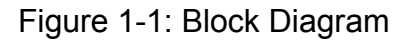

# **Chapter 2: Installation**

### **Software CD Installation**

This paragraph is intended to detail the software installation steps.

The software provided with this board is contained on one CD and must be installed onto your hard disk prior to use. To do this, perform the following steps as appropriate for your software format and operating system. Substitute the appropriate drive letter for your CD-ROM or disk drive where you see d: in the examples below.

#### **WIN95/98/Me/NT/2000/XP/2003**

- a. Place the CD into your CD-ROM drive.
- b. The CD should automatically run the install program. If the install program does not click START | RUN and type d:install, click OK or press ENTER.
- c. Follow the on-screen prompts to install the software for this board.

#### **Hardware Installation**

The board can be installed in any USB 2.0 or USB 1.1 port. Please refer to the USB I/O Quick Start Guide which can be found on the CD, for specific, quick steps to complete the hardware and software installation.

#### **USB I/O Quick-Start Guide**

Provides quick and straight-forward steps to complete the software and hardware installation of this product in your system.

# **Chapter 3: Option Selection**

Refer to the setup programs on the CD provided with the board. Also, refer to the Block Diagram and the Option Selection Map when reading this section of the manual.

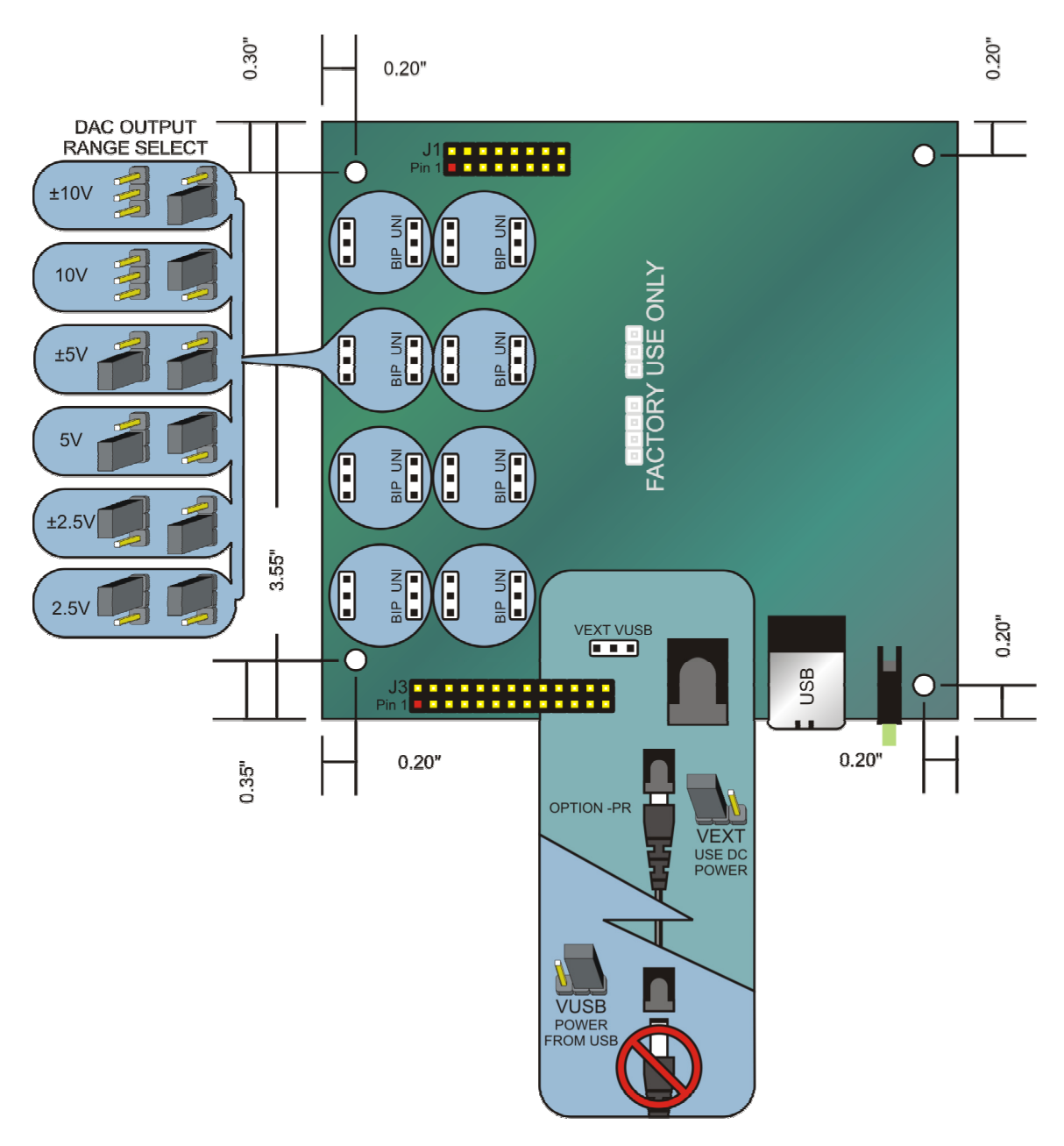

Figure 3-1: Option Selection Map

![](_page_9_Picture_0.jpeg)

Figure 3-2: Setup Program Screen Shot

#### **External Power Jumper Selection**

The board requires +5VDC power to operate. There are two possible methods for providing the +5V power required:

1) Set the jumper to VUSB and allow the USB bus to be the +5V power source. This is recommended for low current operations.

2) There is a DC DIN input connector for plugging in an external adapter (order option -PR to receive this regulated adapter included with your shipment). To use this option set the jumper to VEXT.

#### **DC Power Jack**

This is the DC input connector making it possible to provide a regulated +5V power supply to the card without using the USB bus. Be sure to order option -PR so this wall adaptor will be included with your shipment.

#### **Output Voltage Range Jumpers**

Use the jumpers to select the range that you wish to use. Each channel is configured individually for the following output possibilities.

![](_page_10_Picture_104.jpeg)

#### **Differential Outputs (J3)**

These are the Differential DAC outputs.

#### **Single Ended Outputs (J1)**

These are the Single Ended DAC outputs.

#### **USB Connector**

The USB connector on this board is a USB type B.

#### **LED Light**

LED indicates Power and Activity.

# **Chapter 4: USB Address Information**

Use the provided driver to access the USB board. This driver will allow you to determine how many supported USB devices are currently installed, and each device's type. This information is returned as a Vendor ID (VID), Product ID (PID) and Device Index.

The board's VID is "0x1605", and its PID is "0x4003".

The Device Index is determined by how many of the device you have in your system, and provides a unique identifier allowing you to access a specific board at will.

# **Chapter 5: Programming**

The installation program on the CD will install four PDF manuals to your hard drive. These are the USB I/O Quick-Start Guide, User Manual, Software Reference Manual, and supersoftware-tech manual; Vendor Requests.

#### **Software Reference Manual**

Details our various drivers and sample programs in a number of programming languages as well as providing insight into the most optimum combination of language, environment/OS and hardware selection available. A search for "Product Name" will quickly lead you to the relevant sections of this document.

#### **Vendor Requests**

This file provides information on a RAW USB INTERFACE for very low-level programming, generally in Operating Systems other than Windows.

# **Chapter 6: Connector Pin Assignments**

Two header connectors provide a means to interface with the on-board signals. There is a 26 pin header for differential analog outputs and a 16 pin header for single ended analog outputs. When ordered as a standard unit (no options selected) the board is installed in a steel powder coated enclosure with mounted DB25 connectors. One ADAP25 screw terminal accessory is included and can be plugged onto the single ended DB25 connector. The second DB25 is the opposite sex of the first, to avoid plugging onto the wrong connector which has a different pinout than the first.

![](_page_13_Picture_84.jpeg)

![](_page_13_Picture_85.jpeg)

Table 6-1: J1, Single-Ended Analog Outputs, 16-Pin IDC Assignments

![](_page_13_Picture_86.jpeg)

Table 6-2: Single-Ended Analog Outputs, DB25 Connector Pin Assignments

#### IDC 26 Pin ILDA DB25 Compatible DIFFERENTIAL CONNECTOR

![](_page_14_Picture_119.jpeg)

| Function     | Pin | Pin            | Function       |
|--------------|-----|----------------|----------------|
| $DAC 0 +$    |     | $\overline{2}$ | DAC 0 -        |
| DAC $1 +$    | 3   | 4              | <b>DAC 1 -</b> |
| $DAC 2 +$    | 5   | 6              | <b>DAC 2 -</b> |
| Interconnect | 7   | 8              | Interconnect   |
| $DAC 3 +$    | 9   | 10             | DAC 3 -        |
| $DAC 4 +$    | 11  | 12             | DAC 4 -        |
| DAC $5 +$    | 13  | 14             | DAC 5 -        |
| DAC $6 +$    | 15  | 16             | DAC 6 -        |
| $DAC 7 +$    | 17  | 18             | DAC 7 -        |
| N/C          | 19  | 20             | N/C            |
| N/C          | 21  | 22             | N/C            |
| N/C          | 23  | 24             | N/C            |
| Ground       | 25  | 26             | Ground         |

Table 6-3: J3, Differential Analog Outputs, 26-Pin IDC Assignments

![](_page_14_Picture_120.jpeg)

Table 6-4: Differential Analog Outputs, DB25 Connector Pin Assignments

### **Customer Comments**

If you experience any problems with this manual or just want to give us some feedback, please email us at: *manuals@accesio.com*. Please detail any errors you find and include your mailing address so that we can send you any manual updates.

![](_page_15_Picture_2.jpeg)

10623 Roselle Street, San Diego, CA 92121 Tel. (858) 550-9559 FAX (858) 550-7322 www.accesio.com